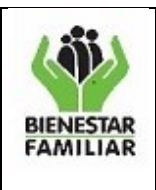

### **1. OBJETIVO**.

Impartir instrucciones a las Direcciones Regionales y Grupo Financiero Sede de la Dirección General, sobre los pasos que se deben seguir para diligenciar y revisar la Declaración de Retención en la Fuente mensual.

### **2. ALCANCE**

Aplica para efectuar la revisión de la Retención en la Fuente mensual de la Entidad. Tiene aplicación en las Direcciones Regionales y Grupo Financiero Sede de la Dirección General del Instituto Colombiano de Bienestar Familiar.

### **3. DEFINICIONES**

- **3.1. GFSDG:** Grupo Financiero Sede de la Dirección General.
- **3.2. SIIF NACION:** Sistema Integrado de Información Financiera

### **4. DESARROLLO:**

Esta guía nos indica la forma de diligenciar el formato de revisión de la retención en la fuente, el archivo contiene las siguientes hojas de trabajo para su operación:

- **Forma350 DIAN**: Formato de aplicación para las regionales del formulario definido por la DIAN, para la declaración mensual de Retención en la Fuente – F350.
- **Formularios Vigencia**: Estructura tipo tabla de la información que se cargará para los formularios de declaración mes a mes.
- **Firmas**: Estructura tipo tabla de la información que se cargará referente a las firmas de los responsables, para los formularios de declaración mes a mes.
- **Declaraciones**: Estructura tipo tabla resumen de la información de los valores declarados mensualmente para la declaración respectiva.
- **Deducciones SIIF**: Estructura tipo tabla de la información que corresponde a la "*Consulta de Deducciones*" que se genera del SIIF Nación, para la elaboración de la declaración respectiva.
- **SaldosyMvtos SIIF N**: Estructura tipo tabla de la información que corresponde al reporte de "*Saldos y Movimientos por PCI*" que se genera del SIIF Nación, para la elaboración de la declaración respectiva.

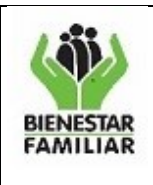

Versión 3 Página **2** de **10**

- **Revisión**: Hoja de trabajo donde se procesa el cruce de datos de los "*Saldos y Movimientos por PCI*", la "*Consulta de Deducciones*" y la información con la que se diligencia el respectivo formulario "*F350*"; estos cruces son los que se deben verificar para controlar que la información no presente diferencias.
- **Observaciones**: Estructura tipo tabla para diligenciar las observaciones que se tengan en la elaboración y/o revisión de la Declaración en cada mes.
- **Certificación**: Formato de Certificación en la cual se deben identificar los ajustes que terminan traza contable posterior o anterior al mes que se está revisando y que afecten la declaración que se está evaluando. En la columna de observaciones de esta sección se debe seleccionar de la lista desplegable las opciones de Inicial. Devolución, Timbre, Reclasificación y anulación según corresponda

**Nota**: Utilizando la herramienta de forma acumulada todos los meses, se logra mantener en un solo archivo, el histórico de toda la vigencia en la regional.

Así las cosas, la operación del archivo en orden por hoja de trabajo se presenta así:

#### **4.1Firmas:**

Nota En los campos de "RESPONSABILIDAD", se debe seleccionar entre el titular del cargo o la persona encargada para cada caso. La celda NO permite otro tipo de valores. Nota : En los campos "C.C. No." solo se permiten numeros comprendidos entre 9.999 y 9.999.999.999.

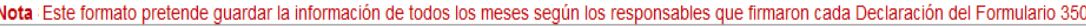

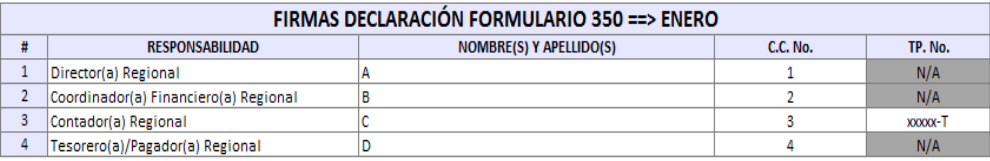

Manteniendo la misma configuración de todas las hojas de trabajo, se tienen textos en el inicio de la hoja que muestran lo que se debe trabajar.

Tener la información debidamente diligenciada mes a mes, alimentará los datos respectivos en las demás hojas de trabajo con la que interactúan las firmas de responsabilidades.

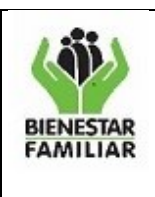

l,

### **4.2Declaraciones:**

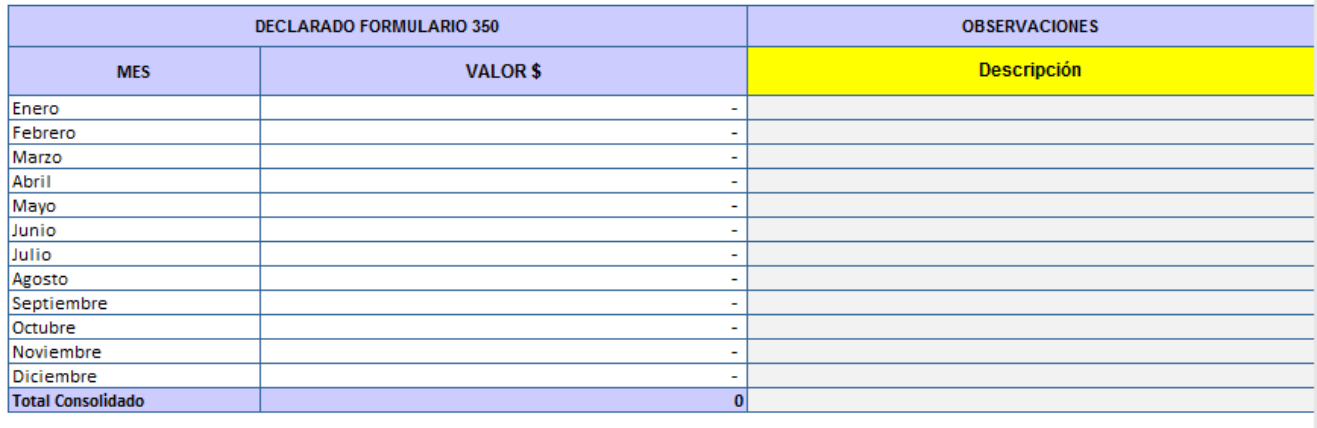

Partiendo que todas las hojas de trabajo operan con las mismas características, esta hoja toma en valor total de cada declaración por mes y genera un consolidado de las declaraciones presentadas por cada regional en la vigencia actual, con la opción de incluir observaciones según se considere pertinente.

**4.3Forma350 DIAN**: Tal y como se plantea en color rojo al inicio del formato, solo se requiere gestionar los tres campos resaltados en color amarillo así:

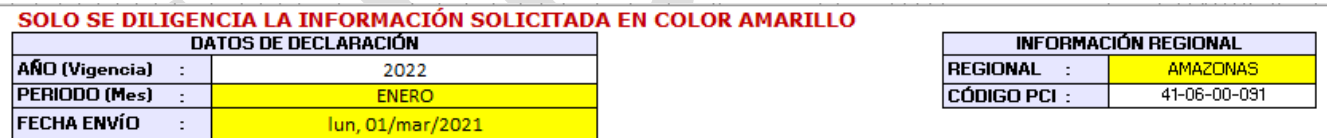

- **a. PERIODO (Mes):** El campo está configurado para que se seleccione uno de los datos de la lista, que corresponde al nombre del mes que se va a presentar.
- **b. FECHA ENVÍO:** Se deja abierto para editarlo y poner la fecha a la que corresponde el envío de la información.
- **c. REGIONAL:** El campo está configurado para que se seleccione uno de los datos de la lista, que corresponde al nombre de la regional que se prepara (*orden alfabético*).

Los demás campos, están configurados para alimentarse de forma automática, por ello, el formulario se encuentra completamente bloqueado.

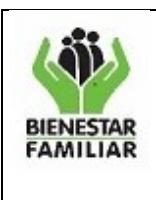

### **4.4Formularios Vigencia:**

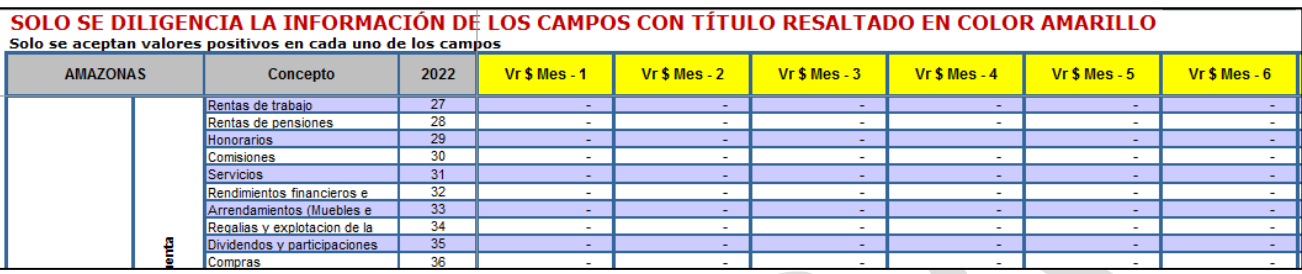

Este archivo tiene el mismo detalle que conforma el F350, con lo cual aparecen ordenados primero por las "*Bases Gravables*" y luego si por las "*Retenciones practicadas*".

La configuración del archivo se encuentra bloqueada para todos los campos que NO corresponde el diligenciamiento o modificación de la información, por lo tanto, solo se deben diligenciar los campos que tienen el título del "*MES-#*" y que se encuentran resaltados en amarillo.

Ninguno de los campos, acepta valores negativos, ni letras, ni caracteres especiales; así las cosas, solo se pueden diligenciar valores positivos con los respectivos decimales. **Nota**: Esta es la data que alimenta todas las demás hojas de trabajo que citan la información del F350.

#### **4.5Deducciones SIIF:**

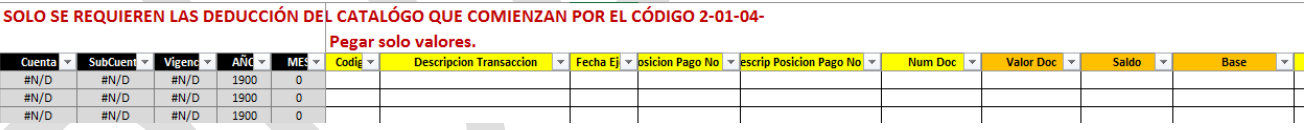

Con el ánimo de que el archivo no se torne demasiado pesado con la acumulación de la información de toda la vigencia, en esta hoja se pega la información de la "*Consulta de Deducciones*" que se baja del SIIF, con las siguientes características:

• Se filtra en la "*Consulta de Deducciones*", la información que tiene en la columna "*Beneficiario Deducción*", los registros cuyo tercero beneficiario es **U.A.E. DIRECCIÓN DE IMPUESTOS Y ADUANAS NACIONALES** y de la columna *"Posición Pago No Pptal"* los registros que inician con la cadena de dato "*2-01-04*"; estos son los datos que corresponden a Retenciones en la Fuente, ya que la consulta trae todas las deducciones que se practicaron en el mes de la consulta y que inician con otros tipos de posición.

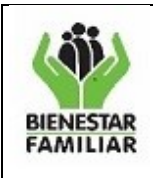

- Se debe revisar que los campos de la consulta "*Valor Doc*", "*Saldo*" y "*Base*", queden configurados con formato de "número"; de no ser así, estos quedarán como texto y no migrarán, ni sumarán en las columnas de trabajo asociadas a la información de la hoja "*Revisión*".
- Una vez realizados los pasos anteriores en la "*Consulta de Deducciones*", en el primer campo de la columna H – Código, se pegan como "*VALORES*" todos los registros de información de la "*Consulta de Deducciones*".

**NOTA:** La regional debe verificar en la "*Consulta de Deducciones*" que los registros de la columna "Posición Pago No Pptal" que inician con la cadena de dato "2-01-04" no tengan un beneficiario distinto a la DIAN, de lo contrario, deberán efectuar la debida reclasificación.

### **4.6SaldosyMvtos SIIF N:**

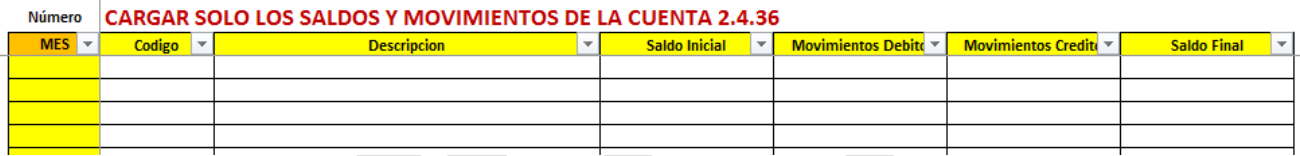

Al igual que la hoja de trabajo anterior, aquí se pegan los registros del reporte de "*Saldos y Movimientos por PCI*" que se descarga del SIIF, con las siguientes características:

- Se filtra en el reporte "*Saldos y Movimientos por PCI*", la información que tiene en la columna "*Código*", los registros que inician con la cadena de dato "*2.4.36*"; estos son los datos que corresponden a Retenciones en la Fuente, ya que el reporte trae todas las cuentas.
- Se debe revisar que los campos del reporte "*Saldo Inicial*", "*Movimientos Debito*", "*Movimientos Crédito*" y "*Saldo Final*", queden configurados con formato de "número"; de no ser así, estos podrían estar como texto y no migrarán, ni sumarán en las columnas de trabajo asociadas a la información de la "*Revisión*".
- Una vez realizados los pasos anteriores, en el primer campo de la columna C Código, se pegan como "*VALORES*" todos los registros de información de la "*Consulta de Deducciones*".
- En el campo "*MES*", se diligencia el número correspondiente al mes que se está pegando; solo así, se procesará correctamente la información de la hoja "*Revisión*".

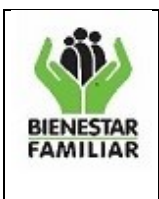

# **4.7Revisión:**

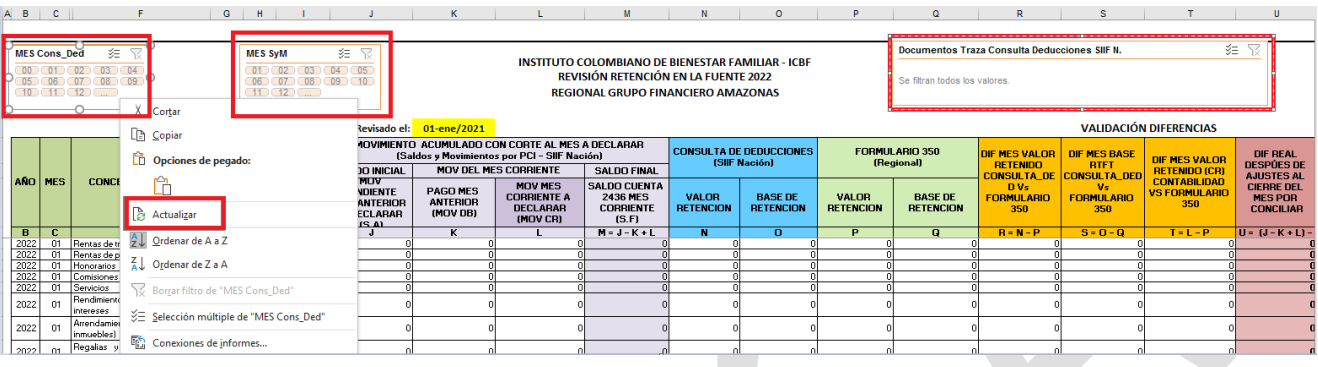

Teniendo en cuenta que esta hoja de trabajo se alimenta de la información de todas las demás hojas de trabajo, si alguno de los pasos anteriores no se ejecutó correctamente, esta información NO migrará como es debido y quedará sin ninguna utilidad.

La idea de esta hoja de trabajo es que aparecen los conceptos de retención con los números de los renglones del F350, los cuales se confrontan entre la información del reporte de "*Saldos y Movimientos por PCI*", la "*Consulta de Deducciones*" y la información a declarar que se cargó en los "*Formularios Vigencia*" que son los que alimentan la selección del periodo y regionales seleccionados en la hoja "*Form350 DIAN*".

La hoja carga automáticamente la información del "*FORMULARIO 350 (Regional)*", sin embargo, para que cargue la información de la "*Consulta de Deducciones*" y del reporte de "*Saldos y Movimientos por PCI*", se debe ejecutar lo siguiente:

• En la parte superior izquierda, aparecen dos resúmenes de tabla dinámica con los nombres "*MES Cons\_Ded*" y "*MES SyM*", a los cuales, de forma independiente, se debe seleccionar el mes a reportar, dar clic derecho sobre el citado título y en el menú emergente que se despliega, dar clic en el comando "*Actualizar*".

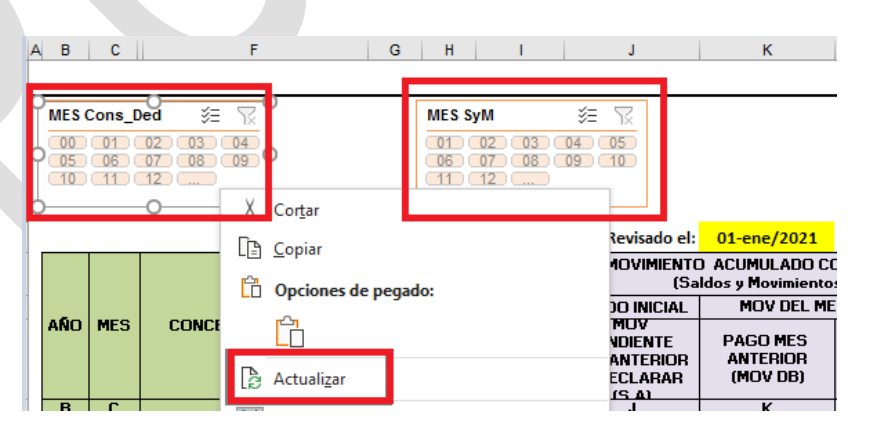

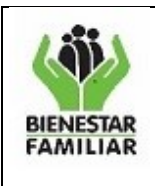

**10**

• Igualmente, en la parte superior derecha, aparece un resumen de tabla dinámica adicional con el nombre "*Documentos Traza Consulta Deducciones SIIF N.*", el cual, con la debida actualización del mes, carga todos los tipos de documentos que aparecen en la "*Consulta de Deducciones*" para su consolidación.

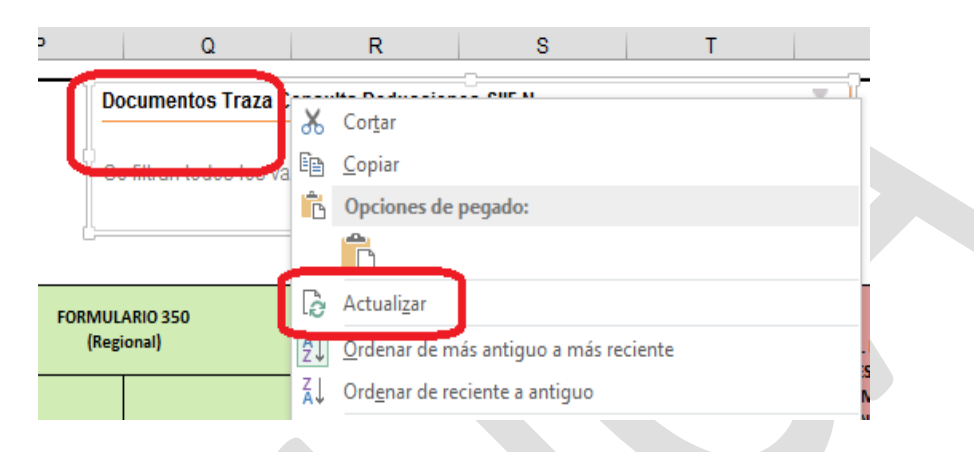

Para ello, se debe tener en cuenta que los documentos base para generar la declaración, corresponde a las ORDENES DE PAGO que tienen código PAG047, las legalizaciones de caja menor que tienen código EPG167, EPG052 Anular Cuenta Por Pagar, PAG054 Asignar estado pagado a una orden de pago con valor neto igual a cero y demás registros, entre otros. **El único tipo de registro no se toma en cuenta es el EPG213** Verificar Pago por Compensación Retenciones DIAN, que es el registro de pago a la DIAN de la Declaración del mes anterior, realizado a través de la guía de pago compensado de retenciones DIAN.

Sin embargo, se deben analizar todos los tipos de documentos que aparecen allí para seleccionar los que deben sumar y restar en la declaración que se está preparando.

Para seleccionar un tipo de documento, solo se da clic sobre el cuadro que lleva el nombre respectivo; si se requieren seleccionar dos o más tipos de documento a la vez, se mantiene presionada la tecla "*Control*" y se da clic sobre los cuadros a seleccionar.

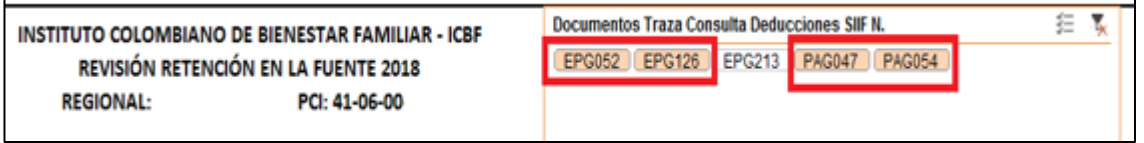

• En la sección de **revisado por** en la parte inferior de la hoja de revisión, deben diligenciar y firmar en los campos respectivos con los datos de la persona que revisó y/o elaboró la declaración en la regional, luego, el asesor tributario lo reemplazará con sus datos una vez se efectué la verificación por su parte.

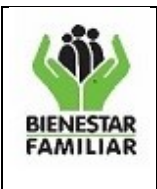

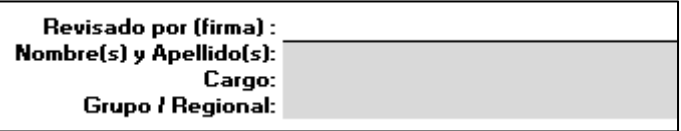

#### **4.8Observaciones:**

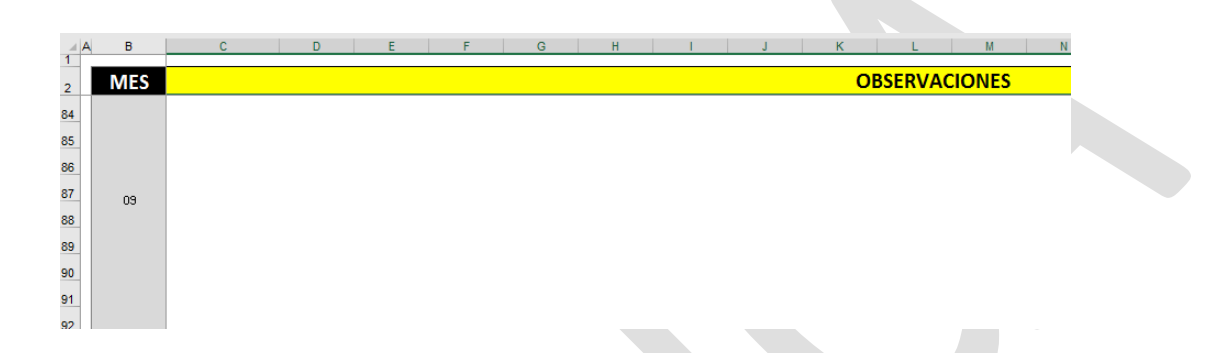

Esta hoja se elaboró con la opción de diligenciar textos que se requieran como observación a la preparación del Formulario de Declaración mes a mes, así resultará fácil llevar a cabo el respectivo seguimiento de las puntualidades que se presentaron de un mes a otro.

Aquí deberán consignarse las justificaciones de las diferencias reflejadas en la hoja de "*Revisión*", en las columnas R, S, T y U.

La información aquí diligenciada, aparecerá en la parte inferior de la hoja de "*Revisión*".

### **4.9Certificación:**

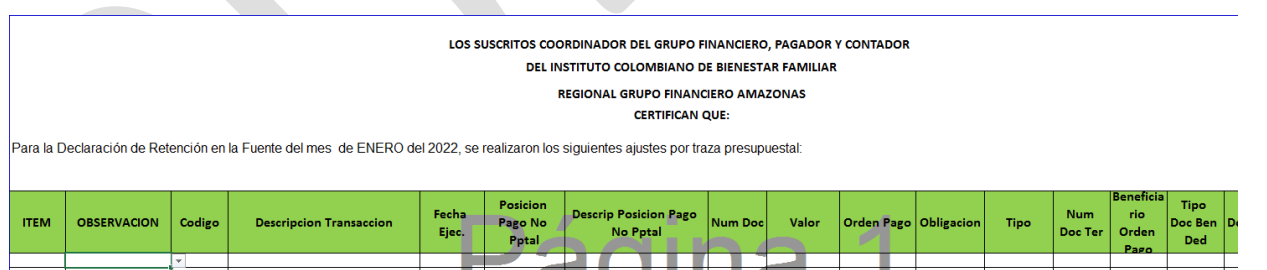

Se deben incorporar los movimientos cuya traza contable no finaliza dentro del mismo mes y que tengan afectación a la declaración de retención en la fuente del mes a declarar, como lo son devoluciones, reclasificaciones, anulaciones, impuesto de timbre.

Se debe indicar cada registro teniendo como base, el reporte de deducciones, las cuales contienen las siguientes casillas:

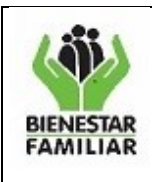

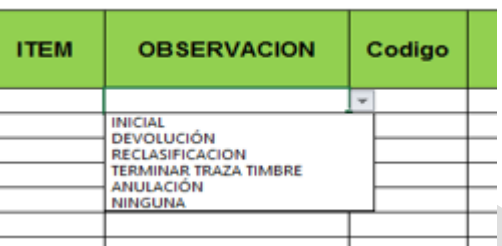

Dentro de la certificación encontraran los campos de:

- $\checkmark$  **ITEM:** Consecutivo (1, 2,3...) el cual debe ser agregado manualmente y asociado a la terminación de la traza.
- ✓ **OBSERVACIÓN:** se despliega una lista de posibles observaciones, teniendo en cuenta el registro inicial de la operación y los respectivos ajustes, que pueden ser, reclasificaciones de cuenta, devolución de retención, terminación de traza de timbre, anulación de registro o ninguna si no tuvo ningún tipo de ajuste en el mes a reportar.
- ✓ La demás información solicitada por el recuadro se debe extraer del listado de Deducciones, como lo es: Código, Descripción transacción, Fecha Ejec, Posición pago no Pptal, Descrip Posición Pago No Pptal, Num Doc, Valor, Orden Pago, Obligación, Tipo, Num Doc Ter, Beneficiario Orden Pago, Tipo Doc Ben Ded, Num Doc Ben Ded, Beneficiario Deducción.
- ✓ Si no se tiene ninguna de las observaciones anteriormente mencionadas se debe diligenciar y firmar en blanco.

**NOTA:** Los profesionales las Direcciones Regionales deben diligenciar y entregar el Formato de revisión de Retención en la Fuente mensualmente como soporte de esta, al Profesional del Grupo de Contabilidad que le fue asignado e informado en el cronograma.

### **5 ANEXOS:**

N/A

### **6 DOCUMENTOS DE REFERENCIA:**

N/A

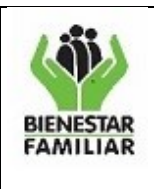

# **7 RELACIÓN DE FORMATOS:**

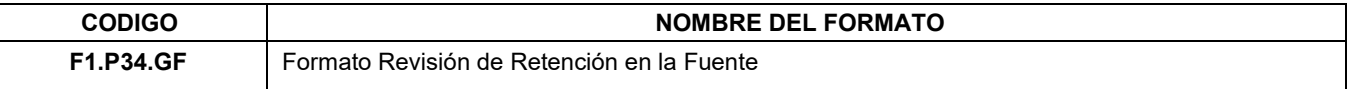

### **8 CONTROL DE CAMBIOS**.

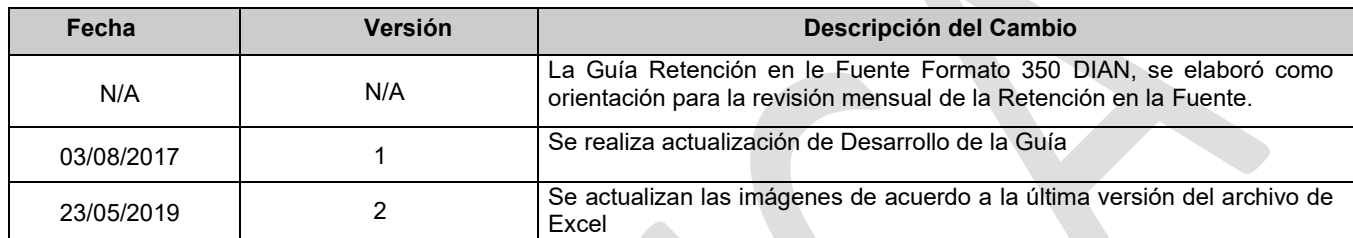